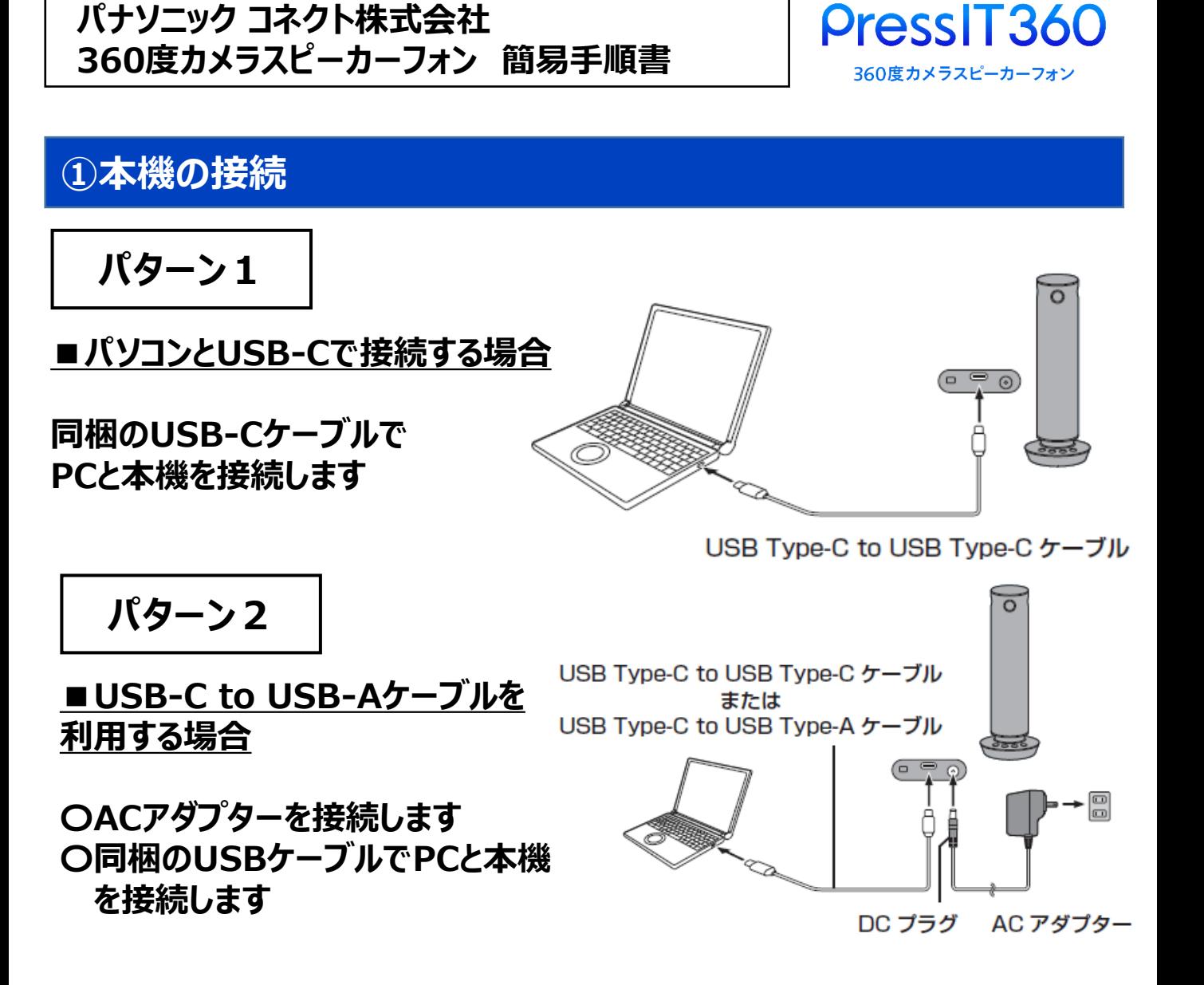

## **②パソコン上で、ZOOM・Teams等を起動して本機を使用**

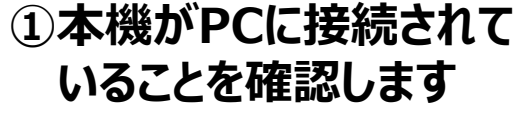

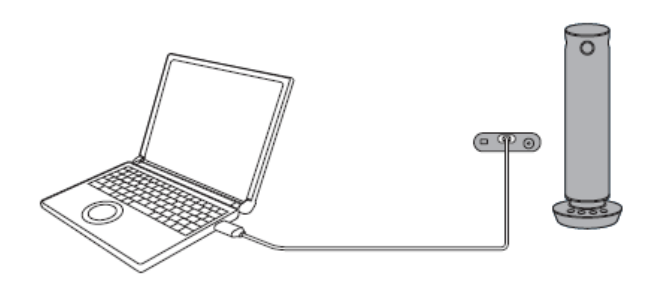

## **②設定でカメラ、マイク、 スピーカーを本機に設定します**

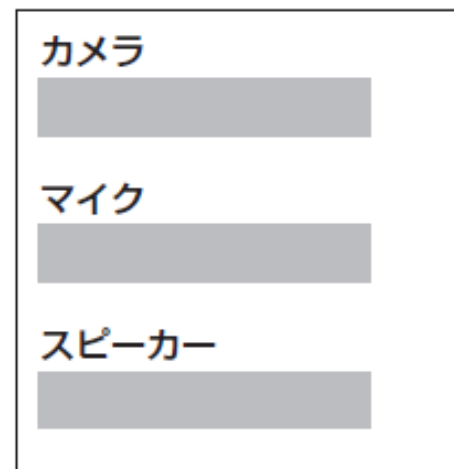

## **③本体ボタンでの操作**

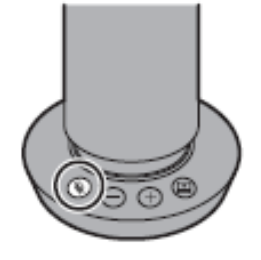

**■マイク**

**を押すたびにミュートオン・オフになります**

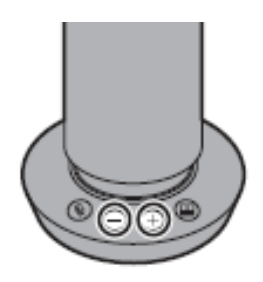

**■スピーカー**

**■カメラ**

- **:音量を小さくします**
- **:音量を大きくします**

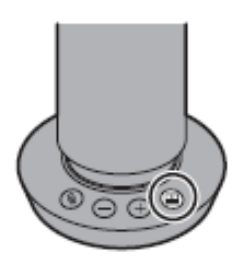

**を押す、または長押しして映像モード切替え**

## **④全体接続イメージ例**

**PCーディスプレイ間・・・HDMIケーブル PCーPressIT360間・・・USB-Cケーブル**

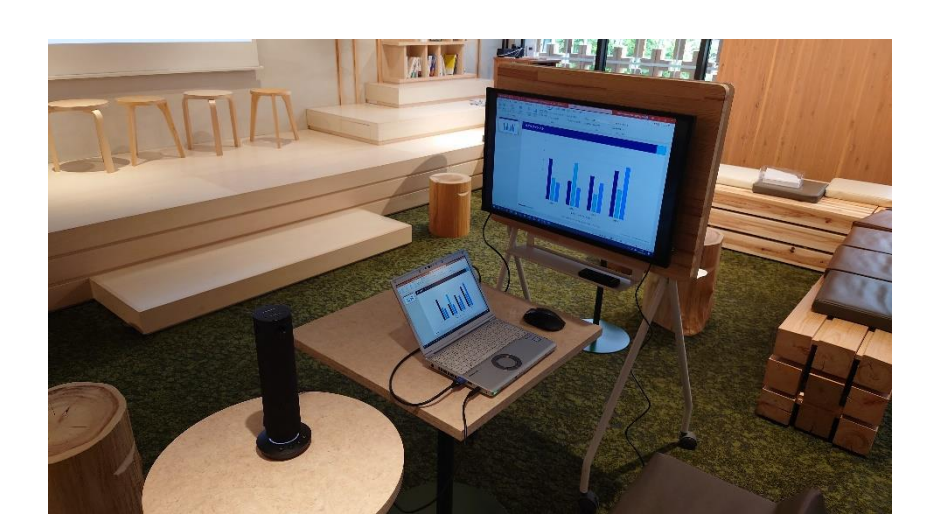

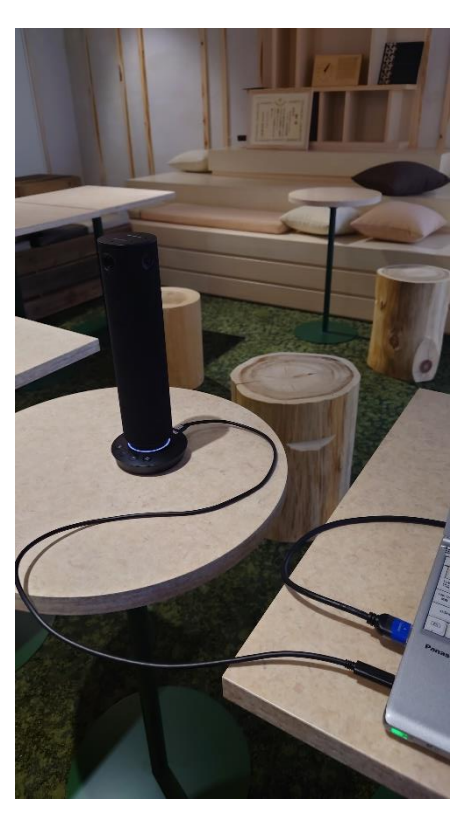